## **Vereinsverwaltung**

Anleitung zur Darstellung Ihres Vereins auf der Homepage des Blasmusikkreisverbands Rottweil-Tuttlingen e.V.

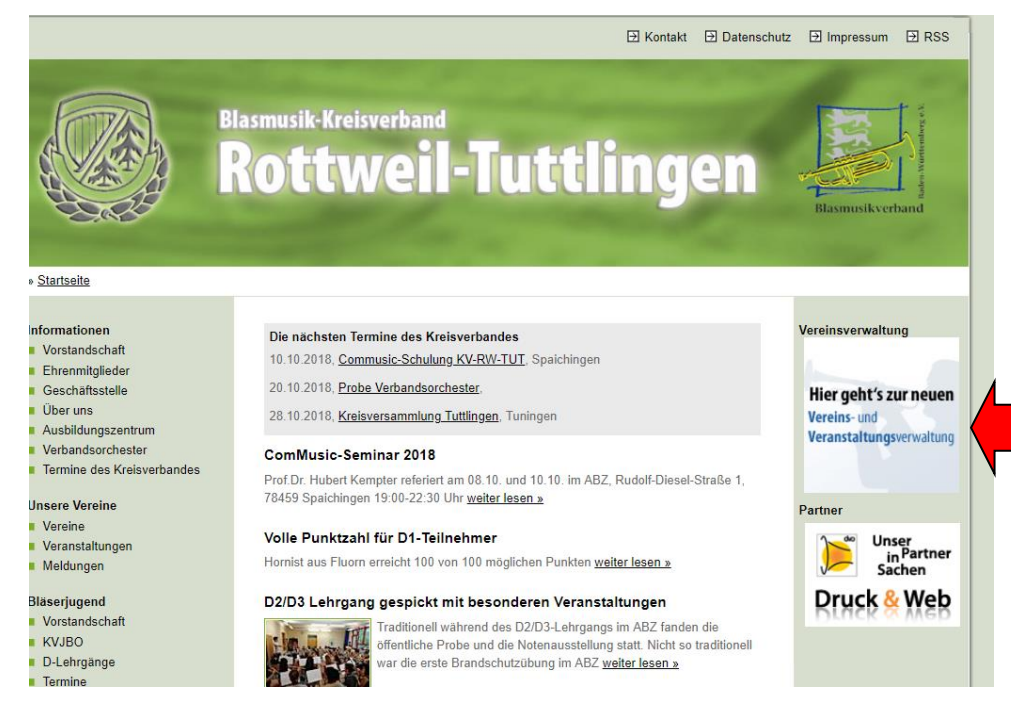

## **A) Registrierung und erstes Login**

1. Homepage des Kreisverbands aufrufen: [www.bvbw-rwtut.de](http://www.bvbw-rwtut.de/)

2. Funktion Vereins- und Veranstaltungs-verwaltung anklicken

3. Für die erste Registrierung benötigen Sie Ihre Vereinsnummer (Beispiel: Vereinsnummer 11014A0XX)

> Klicken Sie unten im Feld auf "Hier geht es zur Registrierung"

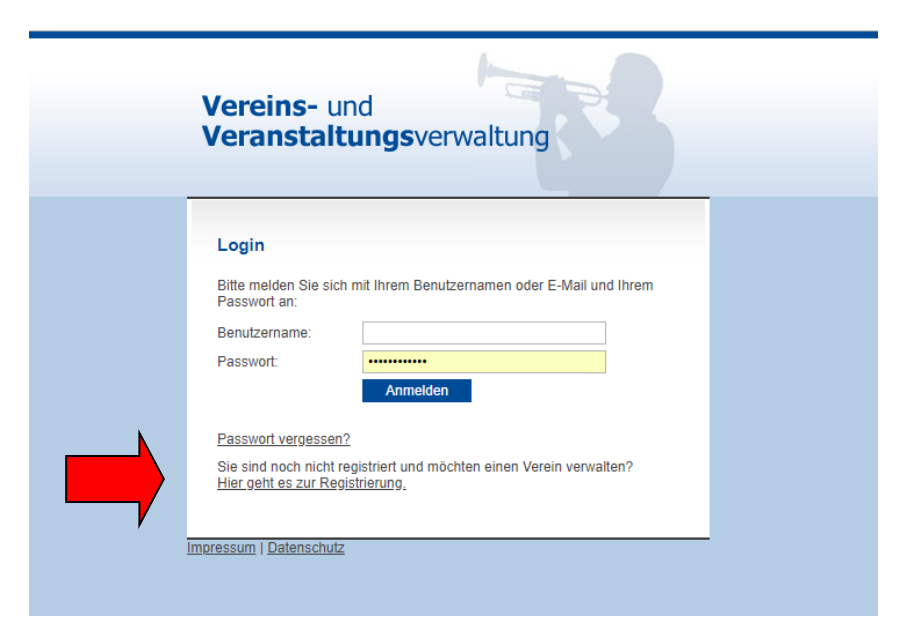

- 4. In der dann erscheinenden Maske geben Sie bei "Benutzername" Ihre Vereinsnummer an. Das Passwort kann individuell selbst gewählt werden.
- 5. Nach der Registrierung erhalten Sie eine Email mit der Bitte um Aktivierung (zugesandten Link aufrufen).
- 6. Sie können sich nun mit Ihrer Vereinsnummer erstmalig anmelden. Nach der Erstanmeldung müssen Sie noch Ihren Vereinsnamen einpflegen.

Nach der Freischaltung durch den Systemadministrator (kann bis zu 2 Tage dauern) erhalten Sie eine Mail zur Info und können ab sofort nach dem Login direkt über die Anwendermaske Ihre Daten einpflegen.